# **Printing the project**

Floor plan

In «**Print**» mode you can form the unfolding of the project, add snapshots of the project made from different angles, specify materials and their amount, specify tiles trimm.

# **Edit plan**

□序圖←→圖圖●

By default, the print project – plan – includes five projections of the project with indication of the room size:

Installation of objects

View

Tiling

 $\triangledown$  wall CD  $V$  Wall BO Ceramic 3D  $V$  Floor Comput...

There is a «toolbar» On the Left side, just as in other modes:

By clicking on the «**+**» «Unfold» menu will show up.

Adding a table showing the materials and their quantities.

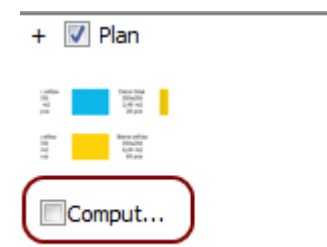

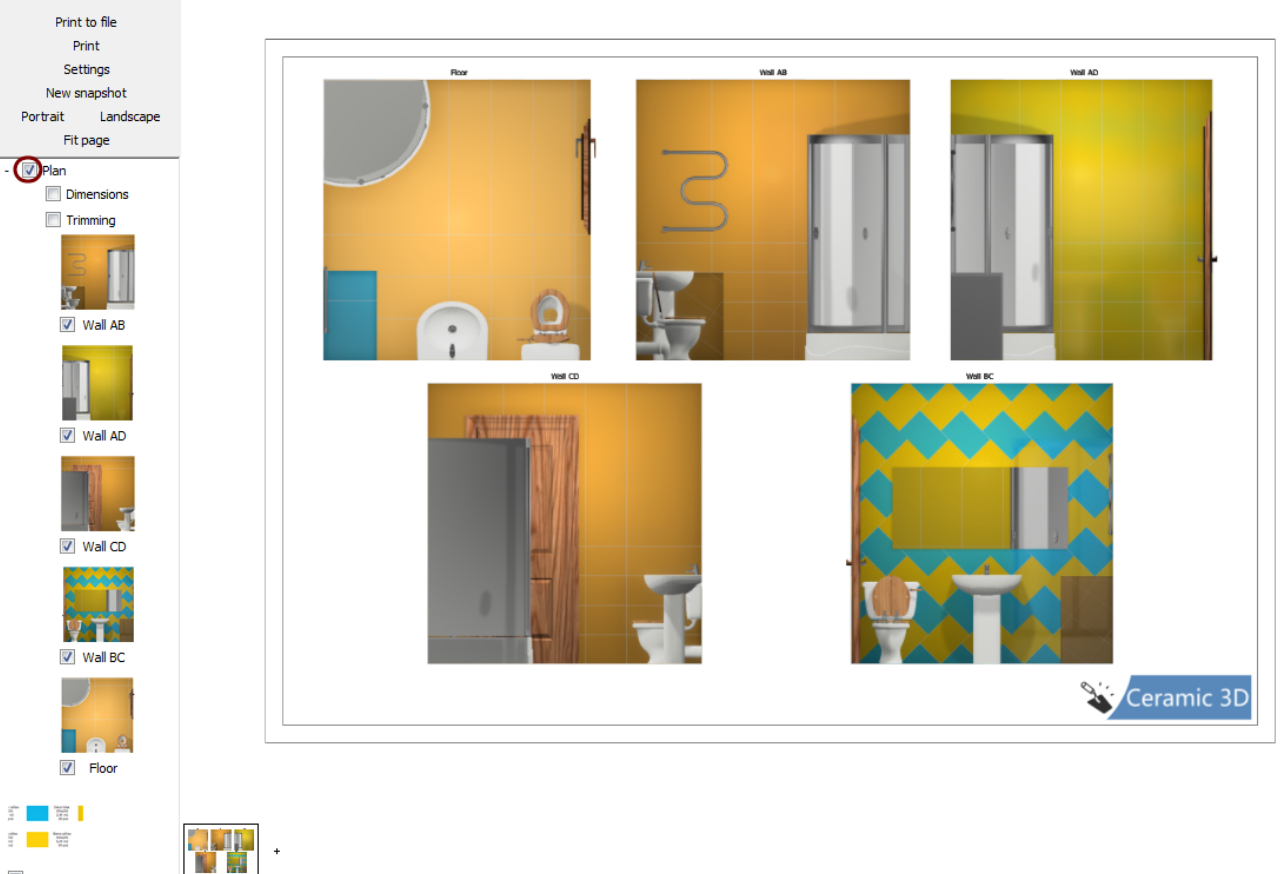

Print

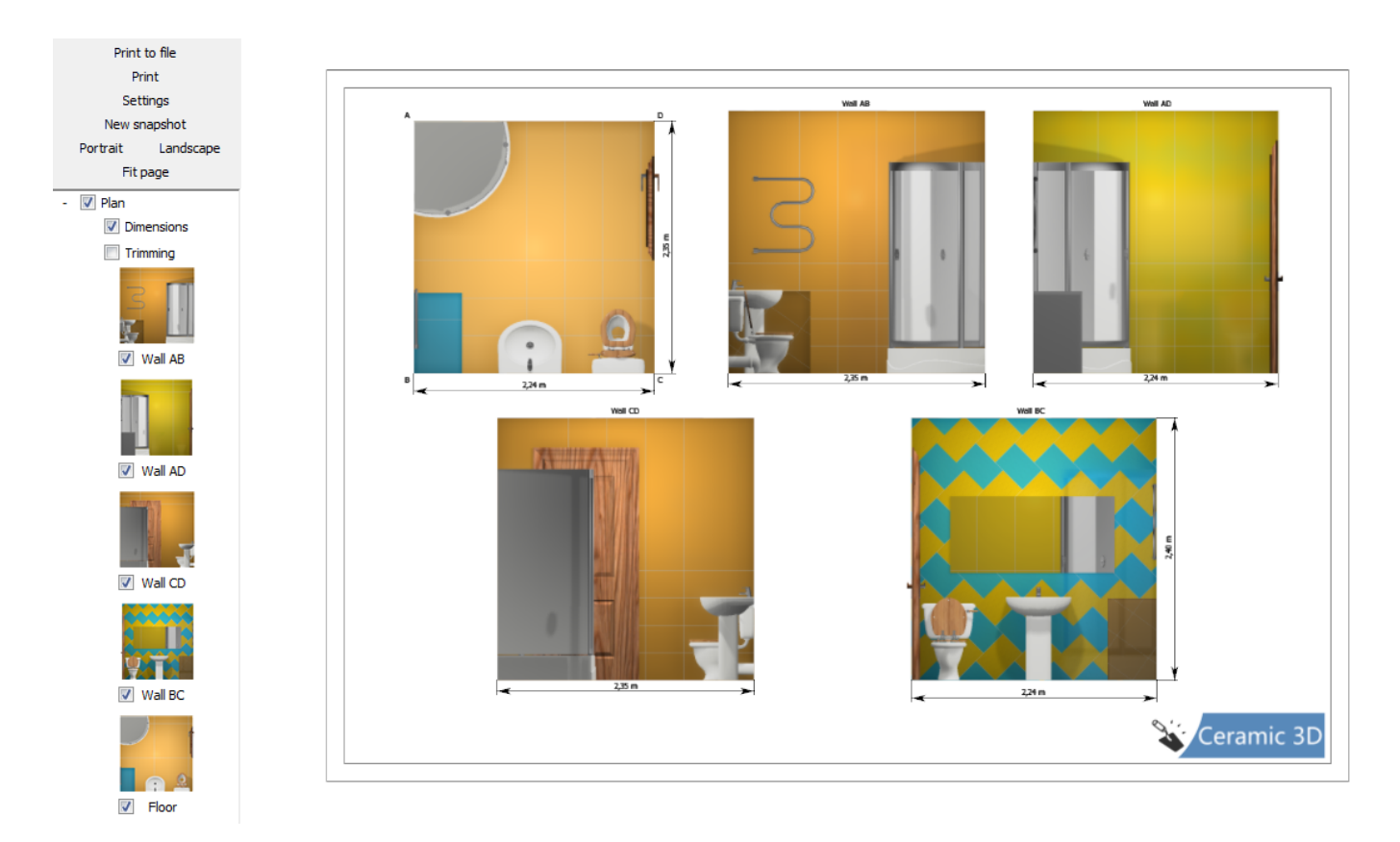

Print project may comprise several sheets.

To add another list, press on the «**+**» next to the thumbnail «Sheet №»:

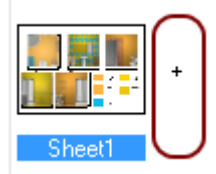

You can specify paper orientation, map projections, «photos», Table materials, display sizes, on each sheet separately.

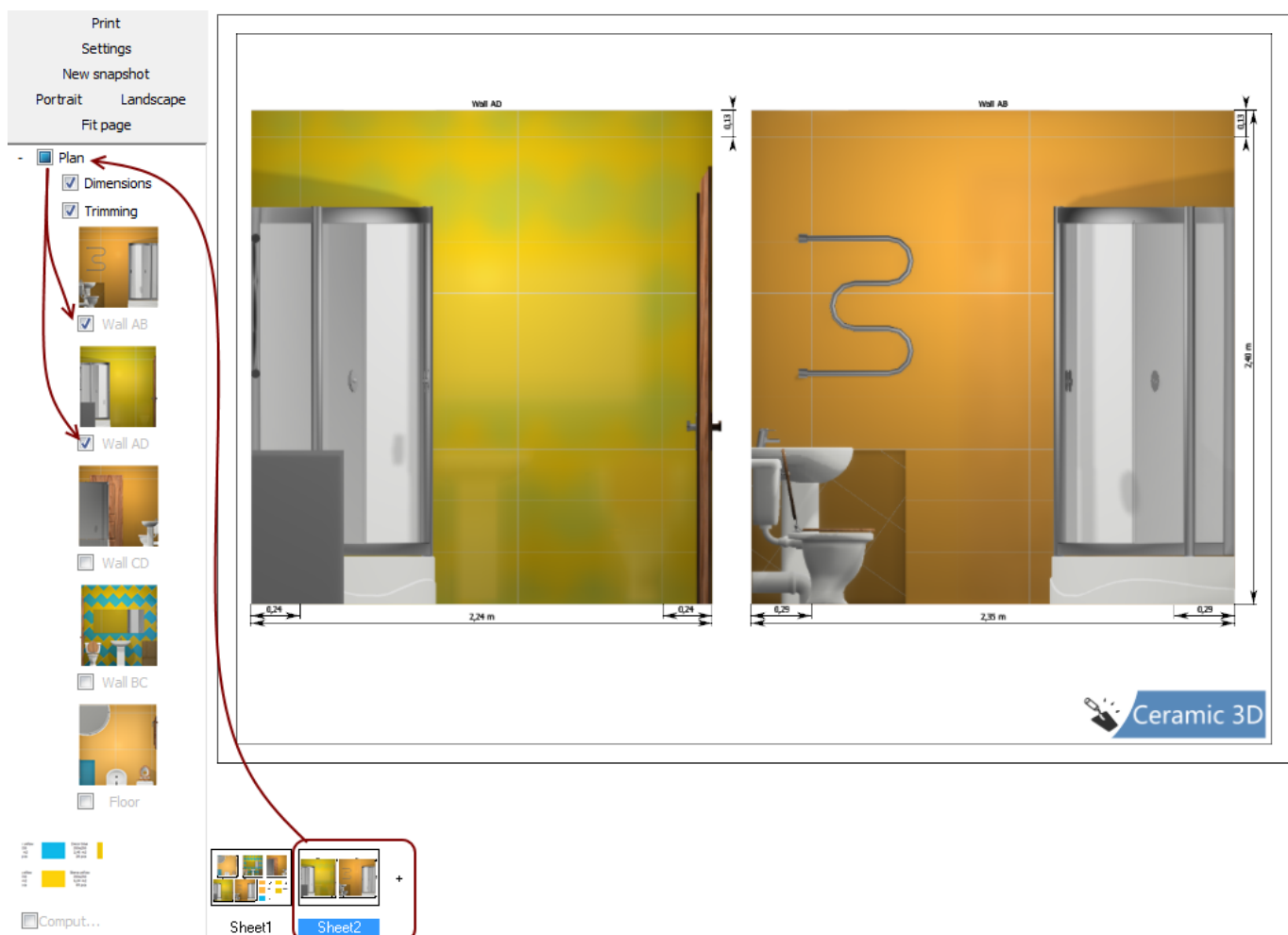

## **Toolbar Interface**

### **Printing to a file**

**Print to file** – here you can save your print projet in .jpg format at a user specified location.

The function can be used to print your project from another computer, that doesn't have Ceramic Web software installed, but has a connected printer.

Adding an Image in the print project is similar to adding other objects.

#### **Print**

Program uses the printer specified by default to print all the sheets. If there is no printer installed by default, program saves print project to a file (see. above).

#### **Settings**

Button «**Settings**» - similar to the function «Print». Only difference is in the possibility of preselecting the printer and changing printer's setup functions by pressing on the «Properties …».

#### **New Snapshot**

**New Snapshot** - shows images of the project in the Toolbar that were made earlier.

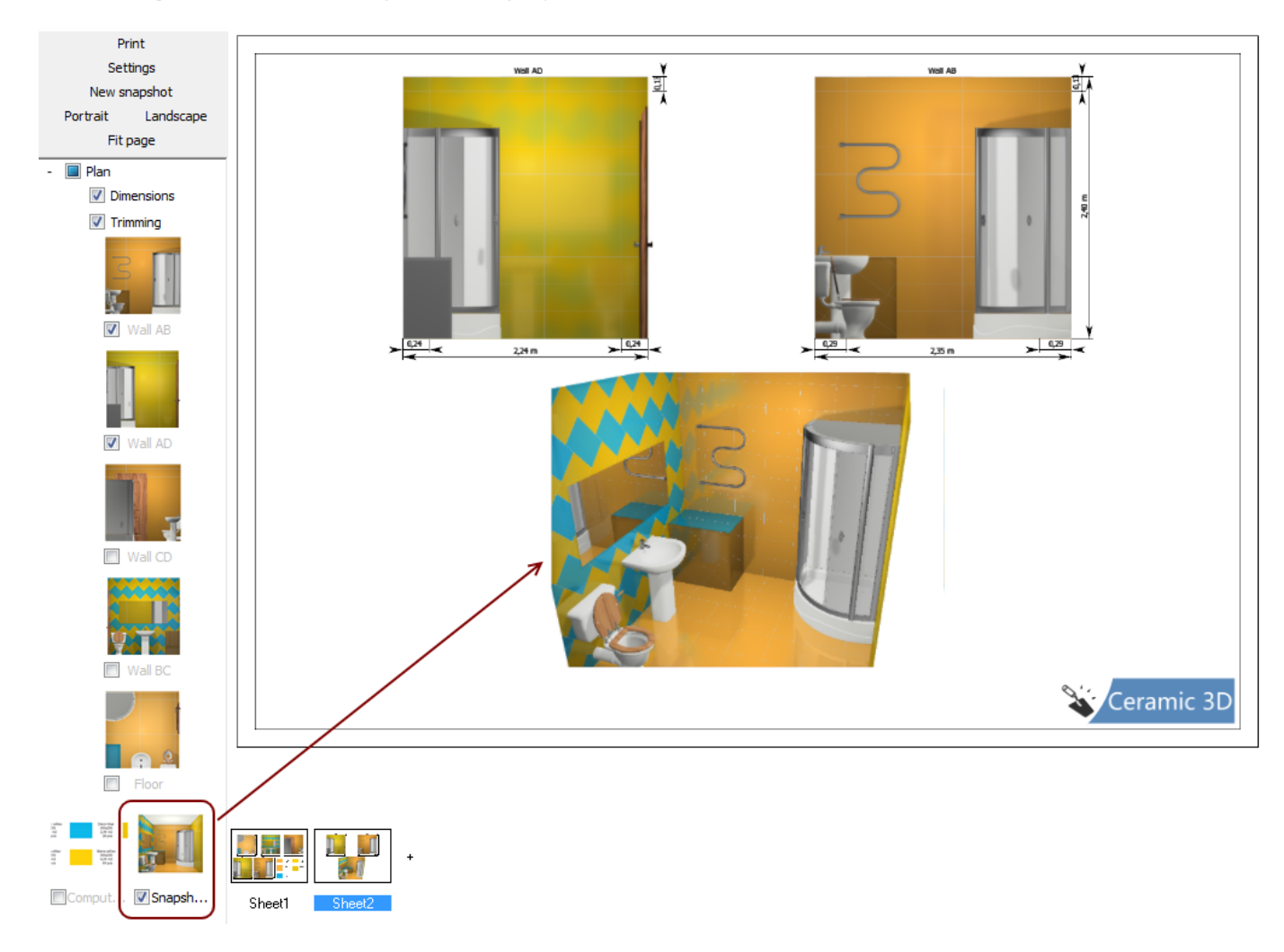

### **Paper orientation**

By clicking on the buttons «Portrait» or «Landscape» you can change the orientation of the paper:

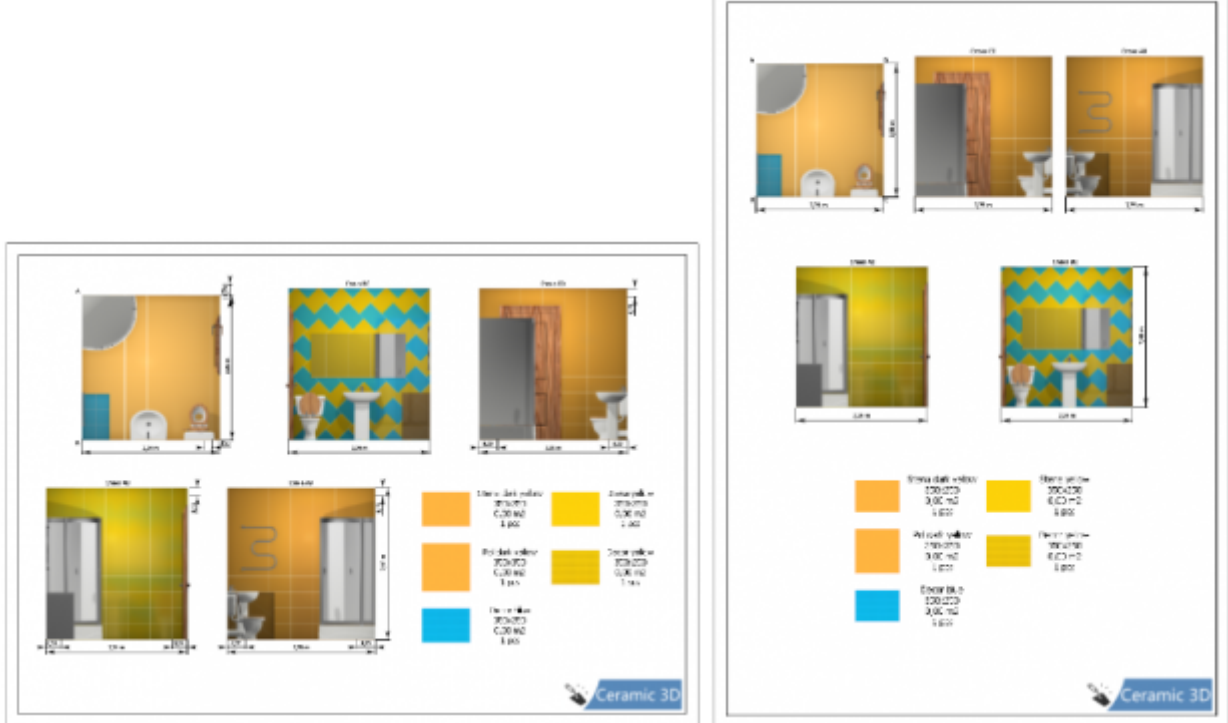

#### From: <http://3d.kerama-marazzi.com/> - **KERAMA MARAZZI 3D**

Permanent link: **[http://3d.kerama-marazzi.com/doku.php?id=eng\\_web:print](http://3d.kerama-marazzi.com/doku.php?id=eng_web:print)**

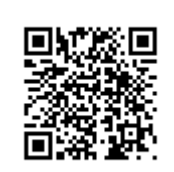

Last update: **2020/09/28 22:37**